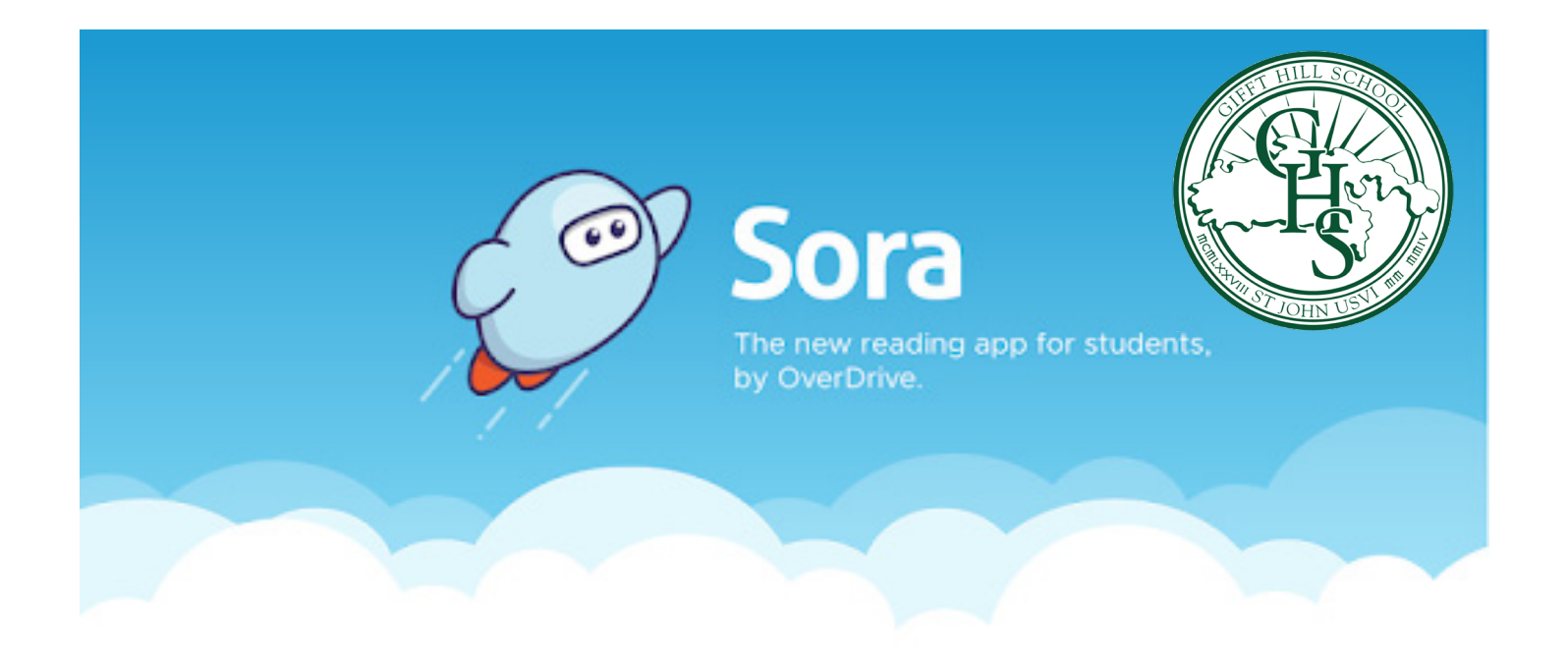

## **With Sora, you can get free ebooks and audiobooks from your school.**

- **1. Install the Sora app from the Apple App Store or Google Play Store, or go to soraapp.com.**
- **2. In Sora, find Gifft Hill School, then sign in using your Gifft Hill School email account (if you forgot your password, please e-mail Joanna Wheatley at joannawheatley@giffthillschool.org with a request to reset it).**
- **3. Once you are logged on you will see your summer reading books in your "assignments". You can also browse the "Explore" tab and borrow a book. Your book will open so you can start reading right away.**
- **4. Close the book and go to your Shelf to see all your books (including assignments). From there, you can:**
	- **● Tap Open Book or Open Audiobook to read or listen to the book.**
	- **● Tap Options to renew or return the book, get to your notes and highlights, and more.**

**.** *For more help with Sora, visit help.soraapp.com.*